**.Teux** 

# Shoot again

 $N^{\circ}$  41

Par André Chéramy, Fabrice Francès et Dominique Pessan

n shoot again avec trois auteurs? Mais que sont venu faire André et Fabrice dans cette galère ? Simplement, me donner un petit coup de main. Them à été pour moi, et de loin, le jeu le plus difficile (et le plus long) à adapter au joystick.

a version que je possédais refusait toute adaptation et plantait systématiquement. Protection du soft? Mauvais transfert? Je ne sais pas. En tout cas, André à volé à mon secours en me fournissant une version « sûre » du jeu.

Quand à Fabrice, c'est lui qui a « tenté » de m'expliquer le fonctionnement de la lecture du clavier par le programme. Etrange lecture, jamais rencontrée auparavant. Les explications de Fabrice sont retranscrites telles quelles un peu plus loin.

En plus d'un scan bizarre du clavier, chacun des cinq tableaux du jeu utilise des touches différentes pour le même type d'action. Par exemple, pour tirer, selon le tableau c'est <Shift Gauche>, <Ctrl> ou bien <A>.

Première idée : Je suis tout d'abord parti sur l'idée de modifier le jeu lui même en rationalisant les touches gérées pour avoir une gestion simple du JS. Mauvaise piste, je ne suis arrivé qu'a des plantages successifs.

Deuxième idée : Une routine JS « compliquée » qui « saurait » d'où elle a été appelée et testerait la position correspondante du JS. (En clair, si l'endroit d'appel correspondait au test de mouvement à gauche, on ne testerait que la position gauche du JS). C'est grâce à l'explication de Fabrice que cette idée m'est venue car je n'avais pas « vu » que le résultat du test du clavier était « caché » dans Carry (C). Une fois qu'on a compris cela, tout devient plus simple. Si le JS est dans la position testée, il suffit de faire monter Carry et de retourner au programme principal.

Pour savoir d'où le programme appelle, j'ai tenté d'utiliser la pile. Normalement, PLA, PLA, après l'appel d'un sous programme, vous donne l'adresse qui suit celle de l'appel. Le premier PLA, c'est la partie basse de l'adresse et, chance, vous le constaterez sur le listing qui suit, les 19 appels ont tous (sauf deux) une partie basse différente. Le problème avec la pile c'est que la moindre erreur ne pardonne pas, j'ai du en commettre trop  $\odot$  ... J'ai abandonné. (mais normalement, cela devrait marcher)

La troisième idée, je l'avais eu avant la deuxième, mais comme elle est moins élégante, je ne me suis résolu à la mettre en œuvre, que par défaut, après avoir tenté sans succès de mettre au point la précédante. C'est tout simple, cette fois chacun des 19 appels est orienté (par 19 DOKE) vers la bonne routine JS. C'est pas beau, mais ça marche !

Reprenons le fil habituel de nos shoot again, en faisant.

# L'état des lieux

Sur la disquette d'André, le jeu est composé de deux fichiers :

#### THEM.COM \$501-\$25C0 chargeur Basic + LM **THEM.BIN** \$600-\$5660 LM

La gestion du clavier se trouve dans le fichier THEM.BIN, elle est « explosée » en 19 appels, les voici :

# Jeux

#### **Tableau 4 (le tapis roulant)**

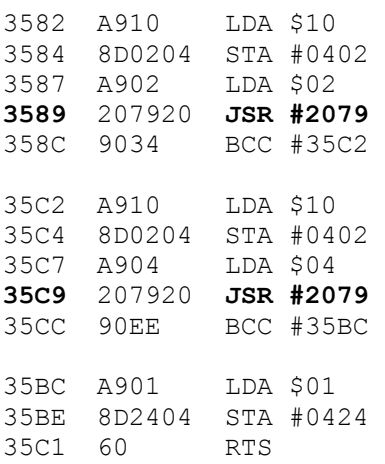

## Tableau 5 (les moitiés d'os)

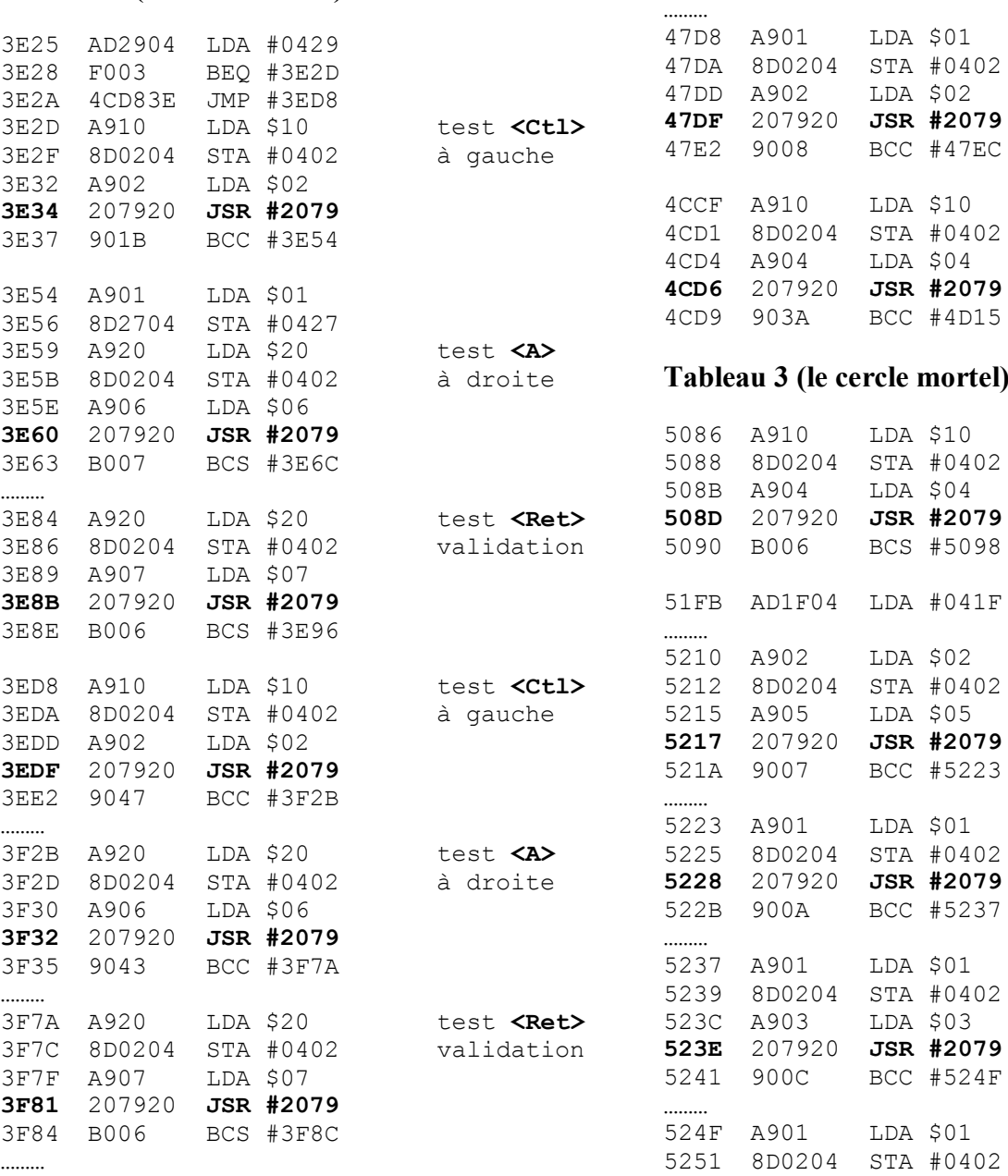

test <Ctl> tir haut

35C2 A910 LDA \$10 <s**hiftG>** tir bas

**Tableau 1 (le labyrinthe)** 

ÖÖÖ

ÖÖÖ

4793 AD1F04 LDA #041F

47A3 A905 LDA \$05<br>47A5 207920 JSR #20 **47A5** 207920 **JSR #2079** 47A8 9008 BCC #47B2

479E A902 LDA \$02 test **<I>** 47A0 8D0204 STA #0402 en haut

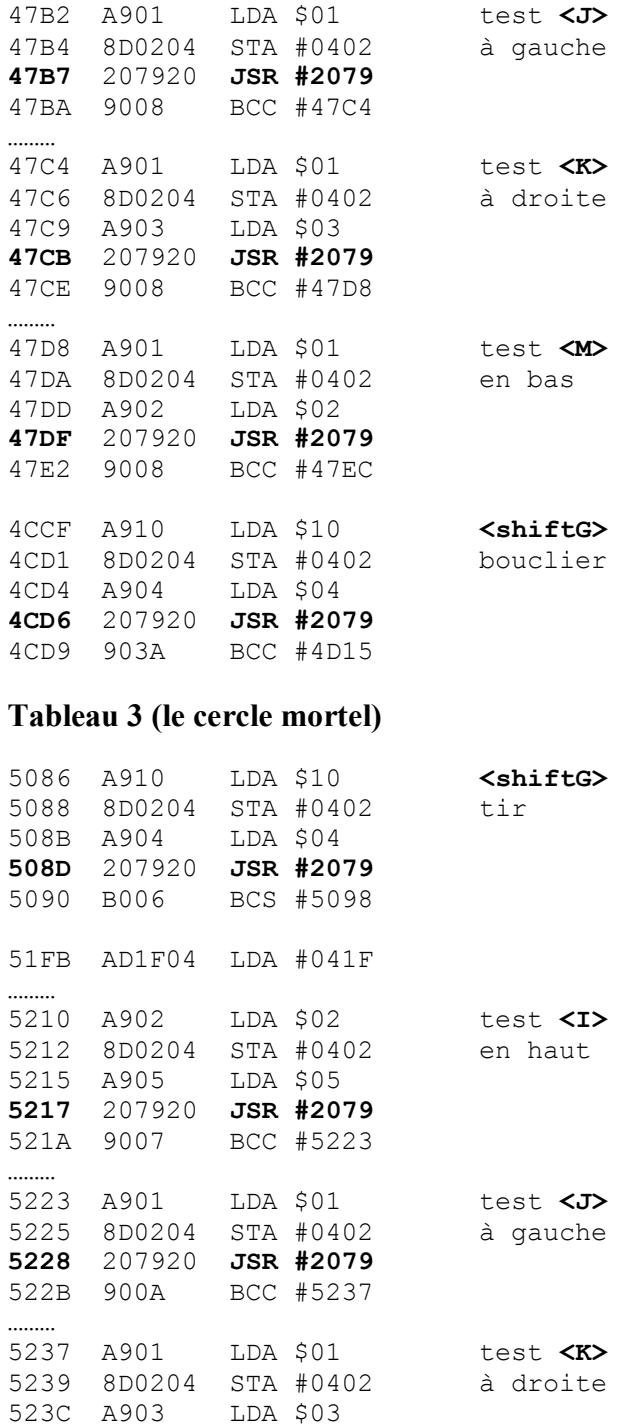

11 test <**M>**<br>1402 en bas en bas

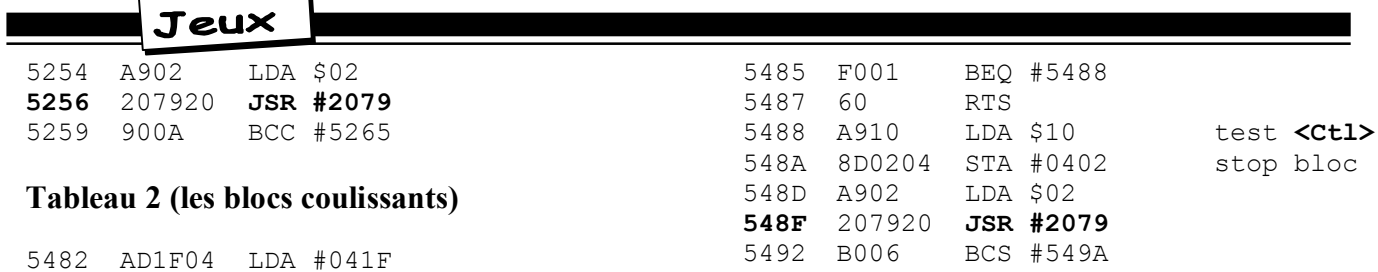

C'est la routine en \$2079 qui m'a posée un problème de compréhension, voici, « en direct », les explications de Fabrice

\_\_\_\_\_\_\_\_\_\_\_\_\_

Bon on y va, donc...

Si le clavier était parfait, le fait de tester plusieurs colonnes à la fois donnerait toujours un résultat qui est un 'OU' de toutes les touches testées dans la ligne... Autrement dit, si tu forces un 0 sur toutes les colonnes, tu<br>détectes une touche enfoncée dès qu'au moins une touche sur les 8 de la ligne est enfoncée.

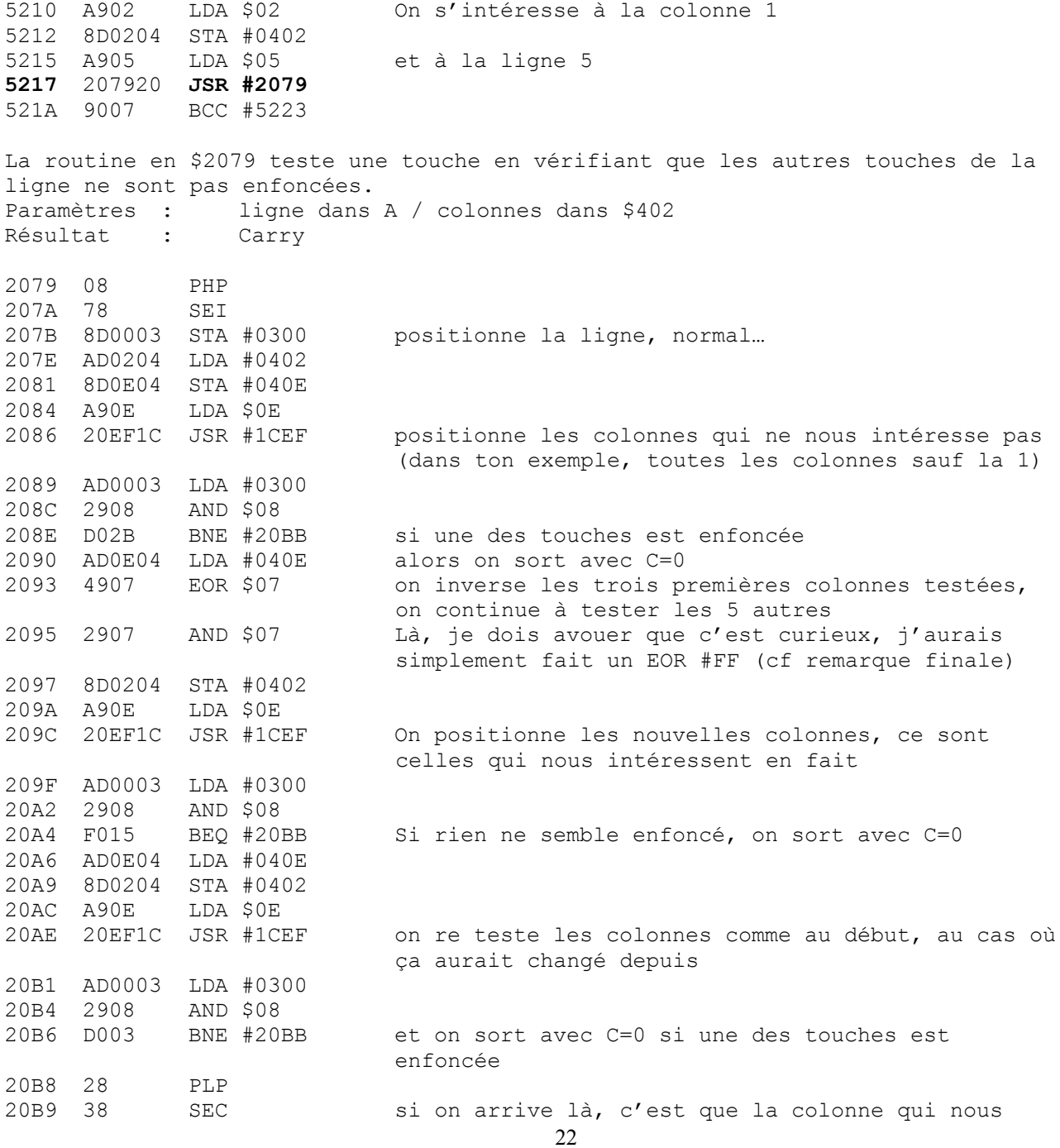

Jeux

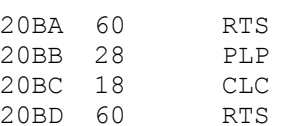

Effectivement, donc, ce EOR#7 / AND#7 au lieu d'un EOR#FF est bizarre... J'ai dis au début que si le clavier était parfait, alors il réagirait ainsi...

même ligne

Mais tu sais qu'il peut y avoir des ratés quand on utilise simultanément certains ensembles de touches, je suppose que c'est pour éviter ces problèmes que la routine est si compliquée (à moins qu'il ne s'agisse d'un bug : j'en ai déjà rencontrés...)

intéresse était enfoncée, et pas ses copines de la

Il faudrait avoir un data sheet du petit multiplexeur du clavier pour en apprendre plus long sur ces problèmes de touches simultanées...

La routine en \$1CEF programme un registre du PSG. Paramètres  $\pm$  $[A]$ le numéro de registre du PSG [\$402] la valeur à écrire  $\ddot{\cdot}$ 

### La méthode utilisée

Le principe a été évoqué en début d'article, alors entrons tout de suite dans le concret La routine JS est implantée en \$7000 c'est la classique routine de G. BERTIN, il n'y a que la fin qui est un peu changée.

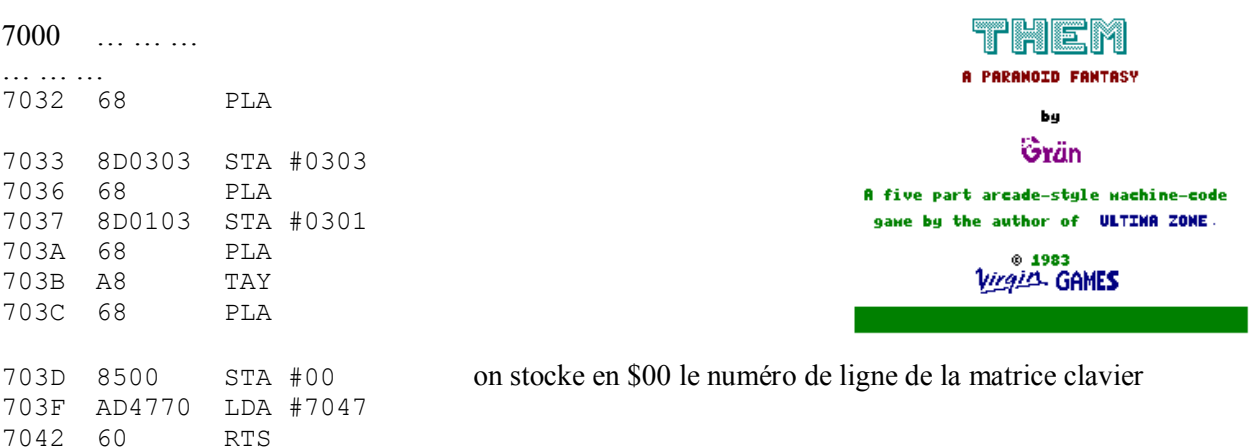

Voici les routines de gestions des cinq actions possibles avec le JS

#### routine de test si <haut>

routine de test si <br/>bas>

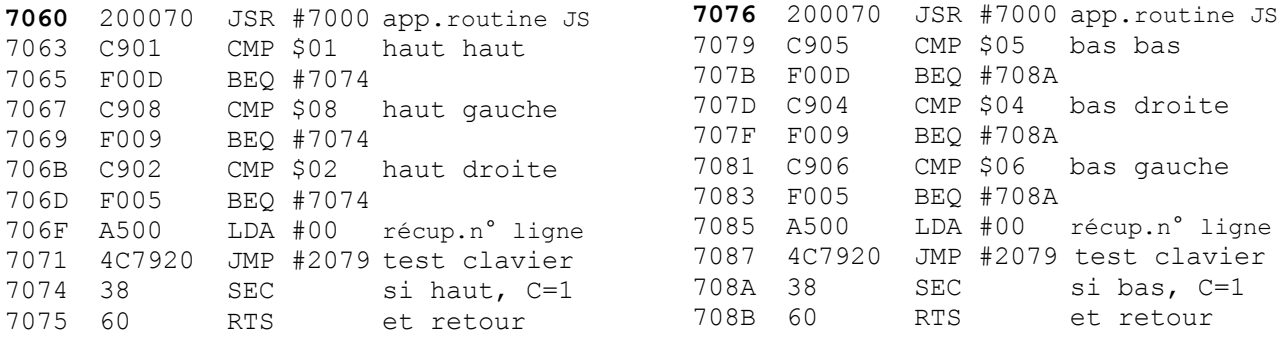

### Jeux

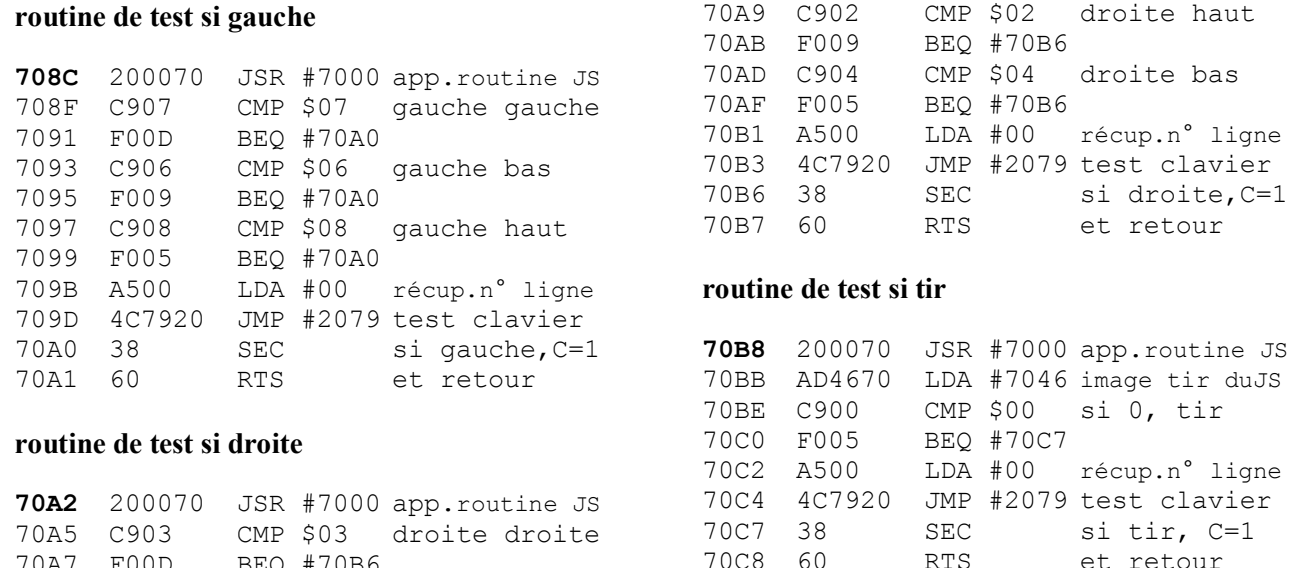

Chacune de ces cinq routines est ensuite appelée, de manière sélective, comme dans l'exemple qui suit.

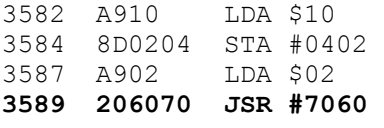

70A7 F00D BEQ #70B6

 $\cdots$   $\cdots$   $\cdots$ 

# La marche à suivre

#### **1-** Entrez et sauvegardez le listing suivant

```
10 A=#7000:F=#70C8:L=100:REPEAT:FOR A=A TO A+15:READ C$ 
20 K=VAL("#"+C$):S=S+K+65536*(S+K>65535):IF A<=F THEN POKE A,K 
30 NEXT:READ D$:IF S=VAL("#"+D$) THEN L=L+5:UNTIL A>F:END 
40 PING:PRINT"Erreur ligne";L 
100 DATA 48,98,48,AD,01,03,48,AD,03,03,48,A9,C0,8D,03,03,0518 
105 DATA A9,40,8D,01,03,AD,01,03,A8,29,20,8D,46,70,98,4A,0A59 
110 DATA 29,0C,8D,2A,70,98,29,03,18,69,0C,A8,B9,48,70,8D,0FAC 
115 DATA 47,70,68,8D,03,03,68,8D,01,03,68,A8,68,85,00,AD,1501 
120 DATA 47,70,60,EA,EA,EA,EA,EA,00,00,00,00,00,02,08,01,1AB5 
125 DATA 00,04,06,05,00,03,07,00,00,FF,00,00,00,00,00,00,1BCD 
130 DATA 20,00,70,C9,01,F0,0D,C9,08,F0,09,C9,02,F0,05,A5,2253 
135 DATA 00,4C,79,20,38,60,20,00,70,C9,05,F0,0D,C9,04,F0,27E8 
140 DATA 09,C9,06,F0,05,A5,00,4C,79,20,38,60,20,00,70,C9,2D30 
145 DATA 07,F0,0D,C9,06,F0,09,C9,08,F0,05,A5,00,4C,79,20,334C 
150 DATA 38,60,20,00,70,C9,03,F0,0D,C9,02,F0,09,C9,04,F0,39BE 
155 DATA 05,A5,00,4C,79,20,38,60,20,00,70,AD,46,70,C9,00,3EA1 
160 DATA F0,05,A5,00,4C,79,20,38,60,00,00,00,00,00,00,00,41B8
```
#### **2 - RUN**

```
3 - THEM.BIN,N
```

```
4 - DOKE#358A,#7060 :DOKE#35CA,#7076 : DOKE#3E35,#708C :DOKE#3E61,#70A2 
5 - DOKE#3E8C,#70B8 :DOKE#3EE0,#708C :DOKE#3F33,#70A2 :DOKE#3F82,#70B8 
6 - DOKE#47A6,#7060 :DOKE#47B8,#708C :DOKE#47CC,#70A2 :DOKE#47E0,#7076 
7 - DOKE#4CD7,#70B8 :DOKE#508E,#70B8 :DOKE#5218,#7060 :DOKE#5229,#708C 
8 - DOKE#523F,#70A2 :DOKE#5257,#7076 :DOKE#5490,#70B8 
9 - SAVEO ´ THEM.BIN ª,A#600,E#70C8,AUTO
```
 $\lambda$  bientôt...